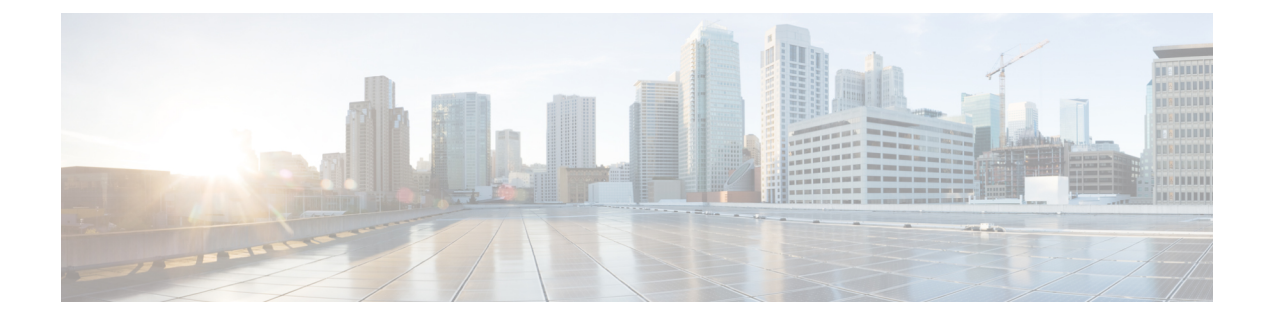

# スイッチ ソフトウェアのアップグレード

- ソフトウェア バージョンの確認 (1 ページ)
- ソフトウェア イメージ (1 ページ)
- ブートローダの自動アップグレード (2 ページ)
- ソフトウェア インストール コマンド (2 ページ)
- インストール モードでのアップグレード (3 ページ)
- インストールモードでのダウングレード (8 ページ)

# ソフトウェア バージョンの確認

Cisco IOS XE ソフトウェアのパッケージファイルは、システムボードのフラッシュデバイス (flash:)に保存されます。

**show version** 特権 EXEC コマンドを使用すると、スイッチで稼働しているソフトウェアバー ジョンを参照できます。

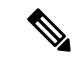

**show version** の出力にはスイッチで稼働しているソフトウェアイメージが常に表示されます が、最後に表示されるモデル名は工場出荷時の設定であり、ソフトウェアライセンスをアップ グレードしても変更されません。 (注)

また、**dir** *filesystem:* 特権 EXEC コマンドを使用して、フラッシュ メモリに保存している可能 性のある他のソフトウェア イメージのディレクトリ名を表示できます。

# ソフトウェア イメージ

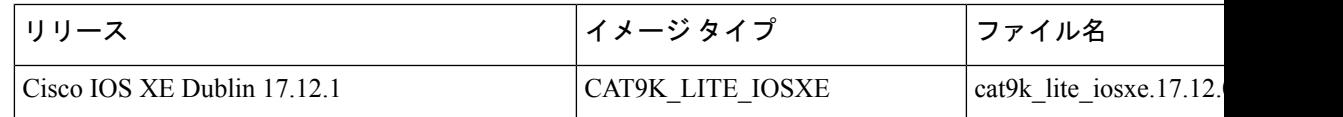

# ブートローダの自動アップグレード

スイッチの既存のリリースからそれよりも新しいリリースに初めてアップグレードする際、ス イッチのハードウェアバージョンに基づいてブートローダが自動的にアップグレードされるこ とがあります。ブートローダが自動的にアップグレードされた場合、次回のリロード時に有効 になります。その後に以前のリリースに戻してもブートローダはダウングレードされません。 更新後のブートローダは以前のすべてのリリースをサポートします。

# $\sqrt{N}$

注意 アップグレード中はスイッチの電源を再投入しないでください。

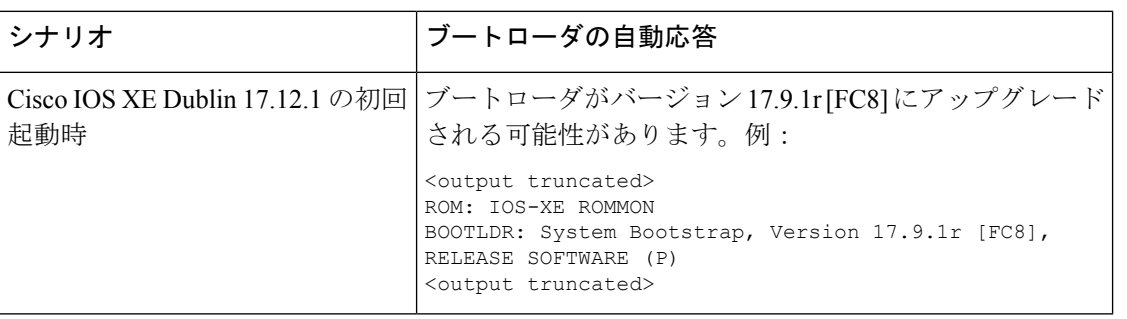

# ソフトウェア インストール コマンド

# ソフトウェア インストール コマンドの概要

指定したファイルをインストールしてアクティブ化し、リロード後も維持されるように変更 をコミットするには、次のコマンドを実行します。

**install add file** *filename* [**activate commit**]

インストールファイルを個別にインストール、アクティブ化、コミット、中止、または削除 するには、次のコマンドを実行します。 **install ?**

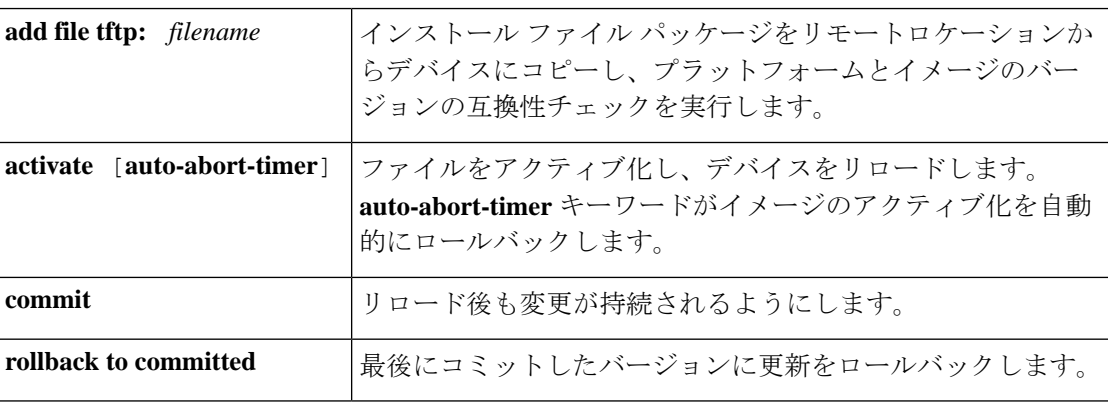

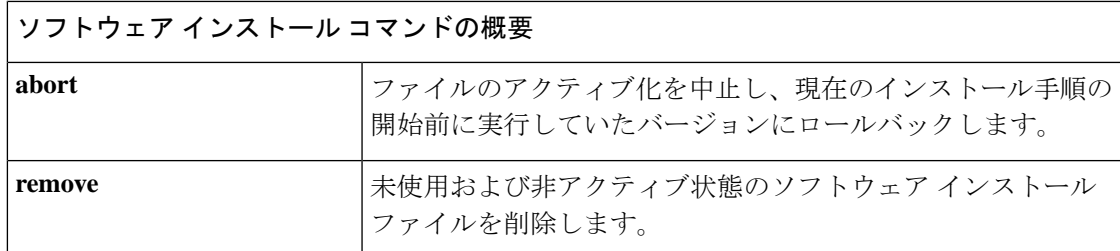

# インストール モードでのアップグレード

次の手順に従い、インストールモードで、あるリリースから別のリリースにアップグレードし ます。ソフトウェアイメージのアップグレードを実行するには、**boot flash:packages.conf** を使 用して IOS を起動する必要があります。

# 始める前に

この手順は、次のアップグレードのシナリオで使用できます。

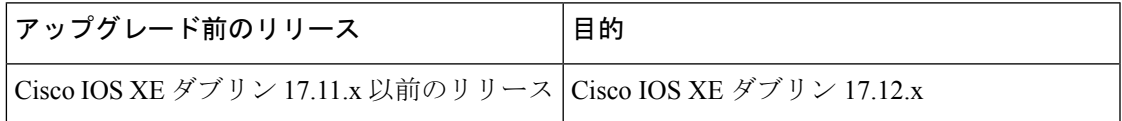

このセクションの出力例は、**install** コマンドのみを使用して Cisco IOS XE Dublin 17.11.1 から Cisco IOS XE Dublin 17.12.1 にアップグレードする場合のものです。

# 手順

# ステップ1 クリーンアップ

## **install remove inactive**

このコマンドを使用して、容量が不足している場合に古いインストールファイルをクリーン アップし、フラッシュに 1 GB 以上の領域を確保して、新しいイメージを展開します。

次の例は、**install remove inactive** コマンドを使用して未使用のファイルをクリーンアップした 場合の出力を示しています。

## Switch# **install remove inactive**

```
install_remove: START Mon Jul 24 17:46:18 IST 2023
Cleaning up unnecessary package files
No path specified, will use booted path flash:packages.conf
Cleaning flash:
  Scanning boot directory for packages ... done.
  Preparing packages list to delete ...
    cat9k_lite-rpbase.17.11.01.SPA.pkg
     File is in use, will not delete.
   cat9k_lite-rpboot.17.11.01.SPA.pkg
     File is in use, will not delete.
   cat9k_lite-srdriver.17.11.01.SPA.pkg
      File is in use, will not delete.
```

```
cat9k_lite-webui.17.11.01.SPA.pkg
      File is in use, will not delete.
   packages.conf
      File is in use, will not delete.
  done.
The following files will be deleted:
[switch 1]:
/flash/cat9k_lite_iosxe.17.11.01.SPA.bin
```
#### **Do you want to remove the above files? [y/n]y**

```
[switch 1]:
Deleting file flash:cat9k lite iosxe.17.11.01.SPA.bin ... done.
SUCCESS: Files deleted.
--- Starting Post Remove Cleanup ---
Performing Post_Remove_Cleanup on all members
  [1] Post Remove Cleanup package(s) on switch 1
 [1] Finished Post Remove Cleanup on switch 1
Checking status of Post Remove Cleanup on [1]
Post_Remove_Cleanup: Passed on [1]
Finished Post_Remove_Cleanup
SUCCESS: install_remove Mon Jul 24 17:47:20 IST 2023
Switch#
```
### ステップ2 新しいイメージをフラッシュにコピー

## a) **copy tftp:***[[//location]/directory]/filename***flash:**

このコマンドを使用して、TFTP サーバからフラッシュメモリに新しいイメージをコピー します。location は、IP アドレスまたはホスト名です。ファイル名は、ファイル転送に使 用されるディレクトリの相対パスで指定します。新しいイメージを TFTP サーバから使用 する場合は、このステップをスキップしてください。

Switch# **copy tftp://10.8.0.6/image/cat9k\_lite\_iosxe.17.12.01.SPA.bin flash:**

Destination filename [cat9k lite\_iosxe.17.12.01.SPA.bin]? Accessing tftp://10.8.0.6//cat9k\_lite\_iosxe.17.12.01.SPA.bin... Loading /cat9k lite iosxe.17.12.01.SPA.bin from 10.8.0.6 (via GigabitEthernet0/0): !!!!!!!!!!!!!!!!!!!!!!!!!!!!!!!!!!!!!!!!!!!!!!!!!!!!!!!!!!!!!!!!!!!!!!!!!!!!!!!!!!!!!!!!!!!!!!!!!!!!!!!!!!!!!!!!!!!!!!!!!!!!!!!!!!!!!!!!!!!!!!!!!!! [OK - 601216545 bytes]

601216545 bytes copied in 50.649 secs (11870255 bytes/sec)

## b) **dir flash:**

このコマンドを使用して、イメージがフラッシュに正常にコピーされたことを確認しま す。

Switch# **dir flash:\*.bin** Directory of flash:/\*.bin

Directory of flash:/

434184 -rw- 601216545 Jul 24 2023 10:18:11 -07:00 cat9k\_lite\_iosxe.17.12.01.SPA.bin 11353194496 bytes total (8976625664 bytes free)

ステップ **3** ブート変数を設定

## a) **boot system flash:packages.conf**

このコマンドを使用して、ブート変数を **flash:packages.conf** に設定します。

Switch(config)# **boot system flash:packages.conf**

#### b) **no boot manual**

スイッチを自動ブートに設定するには、このコマンドを使用します。

Switch(config)# **no boot manual** Switch(config)# **exit**

#### c) **write memory**

このコマンドを使用して、ブート設定を保存します。

Switch# **write memory**

### d) **show boot**

このコマンドを使用して、ブート変数 (packages.conf) と手動ブート設定 (no) を確認し ます。

```
Switch# show boot
---------------------------
Switch 3
---------------------------
Current Boot Variables:
BOOT variable = flash:packages.conf;
```

```
Boot Variables on next reload:
BOOT variable = flash:packages.conf;
Manual Boot = no
Enable Break = yes
Boot Mode = DEVICE
iPXE Timeout = 0
```
# ステップ **4** イメージをフラッシュにインストール

# **install add file activate commit**

このコマンドを使用して、イメージをインストールします。

イメージをフラッシュメモリにコピーした場合は、TFTPサーバ上またはスイッチのフラッシュ ドライブ上のソースイメージを指定することを推奨します。

次の例は、Cisco IOS XE Dublin 17.12.1ソフトウェアイメージをフラッシュメモリにインストー ルした場合の出力を示しています。

```
Switch# install add file flash:cat9k_lite_iosxe.17.12.01.SPA.bin activate commit
install_add_activate_commit: START Mon Jul 24 12:51:55 IST 2023
Jul 24 12:51:57.795: %INSTALL-5-INSTALL_START_INFO: R0/0: install_engine: Started install
one-shot flash:cat9k_lite_iosxe.17.12.01.SPA.bin
install_add_activate_commit: Adding PACKAGE
install add activate commit: Checking whether new add is allowed ....
--- Starting initial file syncing ---
Info: Finished copying flash:cat9k lite iosxe.17.12.01.SPA.bin to the selected switch(es)
Finished initial file syncing
```
--- Starting Add --- Performing Add on all members [1] Add package(s) on switch 1

```
[1] Finished Add on switch 1
Checking status of Add on [1]
Add: Passed on [1]
Finished Add
Image added. Version: 17.12.01.0.276
install_add_activate_commit: Activating PACKAGE
gzip: initramfs.cpio.gz: decompression OK, trailing garbage ignored
Following packages shall be activated:
/flash/cat9k_lite-webui.17.12.01.SPA.pkg
/flash/cat9k_lite-srdriver.17.12.01.SPA.pkg
/flash/cat9k_lite-rpboot.17.12.01.SPA.pkg
/flash/cat9k_lite-rpbase.17.12.01.SPA.pkg
This operation may require a reload of the system. Do you want to proceed? [y/n]y
--- Starting Activate ---
Performing Activate on all members
Jul 24 13:03:24.337: %INSTALL-5-INSTALL AUTO ABORT TIMER PROGRESS: R0/0: rollback timer:
Install auto abort timer will expire in 7200 seconds
  [1] Activate package(s) on switch 1
    --- Starting list of software package changes ---
   Old files list:
      Removed cat9k_lite-rpbase.17.11.01.SPA.pkg
      Removed cat9k_lite-rpboot.17.11.01.SPA.pkg
      Removed cat9k_lite-srdriver.17.11.01.SPA.pkg
      Removed cat9k_lite-webui.17.11.01.SPA.pkg
   New files list:
     Added cat9k_lite-rpbase.17.12.01.SPA.pkg
      Added cat9k_lite-rpboot.17.12.01.SPA.pkg
      Added cat9k_lite-srdriver.17.12.01.SPA.pkg
      Added cat9k_lite-webui.17.12.01.SPA.pkg
   Finished list of software package changes
  [1] Finished Activate on switch 1
Checking status of Activate on [1]
Activate: Passed on [1]
Finished Activate
*Jul 24 13:03:24.298 IST: %INSTALL-5-INSTALL_AUTO_ABORT_TIMER_PROGRESS: Switch 1 R0/0:
rollback timer: Install auto abort timer will expire in 7200 seconds--- Starting Commit
 ---
Performing Commit on all members
  [1] Commit package(s) on switch 1
  [1] Finished Commit on switch 1
Checking status of Commit on [1]
Commit: Passed on [1]
Finished Commit
Install will reload the system now!
SUCCESS: install_add_activate_commit Mon Jul 24 13:04:23 IST 2023
Jul 24 13:04:24.586: *INSTALL-5-INSTALL COMPLETED INFO: R0/0: install engine: Completed
install one-shot PACKAGE flash:cat9k lite iosxe.17.12.01.SPA.bin
```
**install add file activate commit command** を実行した後に、システムは自動的にリ ロードします。システムを手動でリロードする必要はありません。 (注)

ステップ5 インストールを確認

ソフトウェアのインストールが正常に完了したら、このコマンドを使用して、フラッシュパー ティションに 4 つの新しい .pkg ファイルと 2 つの .conf ファイルがあることを確認します。

## a) **dir flash:\*.pkg**

次に、**dir flash:\*.pkg** コマンドの出力例を示します。

Switch# **dir flash:\*.pkg**

Directory of flash:/\*.pkg Directory of flash:/ -rw- 298787860 Mar 9 2023 05:13:32 +00:00 cat9k\_lite-rpbase.17.11.01.SPA.pkg -rw- 35713901 Mar 9 2023 05:14:12 +00:00 cat9k\_lite-rpboot.17.11.01.SPA.pkg -rw- 4252692 Mar 9 2023 05:13:33 +00:00 cat9k\_lite-srdriver.17.11.01.SPA.pkg -rw- 8119312 Mar 9 2023 05:13:34 +00:00 cat9k\_lite-webui.17.11.01.SPA.pkg -rw- 301188116 Jul 24 2023 05:33:25 +00:00 cat9k\_lite-rpbase.17.12.01.SPA.pkg -rw- 35112025 Jul 24 2023 05:34:06 +00:00 cat9k\_lite-rpboot.17.12.01.SPA.pkg -rw- 4326420 Jul 24 2023 05:33:25 +00:00 cat9k\_lite-srdriver.17.12.01.SPA.pkg -rw- 8328208 Jul 24 2023 05:33:25 +00:00 cat9k\_lite-webui.17.12.01.SPA.pkg

#### b) **dir flash:\*.conf**

次に、**dir flash:\*.conf** コマンドの出力例を示します。フラッシュパーティションの 2 つの .conf ファイルが表示されています。

- packages.conf:新しくインストールした .pkg ファイルに書き換えられたファイル
- cat9k lite\_iosxe.17.12.01.SPA.conf:新しくインストールした packages.conf ファイ ルのバックアップコピー

Switch# **dir flash:\*.conf**

Directory of flash:/\*.conf Directory of flash:/

16631 -rw- 4882 Jul 24 2023 05:39:42 +00:00 packages.conf

16634 -rw- 4882 Jul 24 2023 05:34:06 +00:00 cat9k\_lite\_iosxe.17.12.01.SPA.conf

# ステップ **6** リロードしてバージョンを確認

### a) **reload**

このコマンドを使用して、スイッチをリロードします。新しいイメージをブートすると ブートローダが自動的に更新されますが、次にリロードされるまでは新しいブートローダ バージョンは出力に表示されません。

Switch# **reload**

#### b) **show version**

イメージが起動したら、このコマンドを使用して新しいイメージのバージョンを確認しま す。

次の **show version** コマンドの出力例では、デバイスの Cisco IOS XE Dublin 17.12.1 イメー ジの情報が表示されています。

Switch# **show version**

Cisco IOS XE Software, Version 17.12.01 Cisco IOS Software [Dublin], Catalyst L3 Switch Software (CAT9K\_LITE\_IOSXE), Version

17.12.1, RELEASE SOFTWARE (fc1) Technical Support: http://www.cisco.com/techsupport Copyright (c) 1986-2023 by Cisco Systems, Inc. Compiled Mon 27-Mar-23 19:57 by mcpre <output truncated>

# インストールモードでのダウングレード

ここでは、あるリリースから別のリリースにインストールモードでダウングレードする手順を 示します。ソフトウェアイメージのダウングレードを実行するには、**boot flash:packages.conf** を使用して IOS を起動する必要があります。

## 始める前に

この手順は、次のダウングレードのシナリオで使用できます。

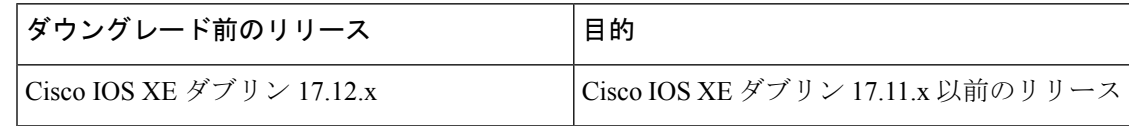

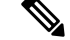

あるリリースを搭載して新しく導入されたスイッチモデルをダウングレードすることはできま せん。新しいスイッチモデルが最初に搭載して導入されたリリースが、そのモデルの最小ソフ トウェアバージョンです。 (注)

このセクションの出力例は、**install** コマンドを使用して Cisco IOS XE Dublin 17.12.1 から Cisco IOS XE Dublin 17.11.1 にダウングレードする場合のものです。

# 手順

### ステップ **1** クリーンアップ

## **install remove inactive**

このコマンドを使用して、容量が不足している場合に古いインストールファイルをクリーン アップし、フラッシュに 1 GB 以上の領域を確保して、新しいイメージを展開します。

次の例は、**install remove inactive** コマンドを使用して未使用のファイルをクリーンアップした 場合の出力を示しています。

```
Switch# install remove inactive
install_remove: START Mon Jul 24 17:46:18 IST 2023
Cleaning up unnecessary package files
No path specified, will use booted path flash:packages.conf
Cleaning flash:
  Scanning boot directory for packages ... done.
  Preparing packages list to delete ...
   cat9k_lite-rpbase.17.12.01.SPA.pkg
```

```
File is in use, will not delete.
    cat9k_lite-rpboot.17.12.1.SPA.pkg
      File is in use, will not delete.
    cat9k_lite-srdriver.17.12.1.SPA.pkg
      File is in use, will not delete.
    cat9k_lite-webui.17.12.1.SPA.pkg
     File is in use, will not delete.
    packages.conf
      File is in use, will not delete.
  done.
The following files will be deleted:
[switch 1]:
/flash/cat9k_lite_iosxe.17.12.1.SPA.bin
Do you want to remove the above files? [y/n]y
[switch 1]:
Deleting file flash:cat9k lite iosxe.17.12.1.SPA.bin ... done.
SUCCESS: Files deleted.
--- Starting Post Remove Cleanup ---
Performing Post_Remove_Cleanup on all members
  [1] Post Remove Cleanup package(s) on switch 1
  [1] Finished Post Remove Cleanup on switch 1
Checking status of Post Remove Cleanup on [1]
Post Remove Cleanup: Passed on [1]
Finished Post Remove Cleanup
SUCCESS: install_remove Mon Jul 24 17:47:20 IST 2023
```
# ステップ **2** 新しいイメージをフラッシュにコピー

Switch#

a) **copy tftp:***[[//location]/directory]/filename***flash:**

このコマンドを使用して、TFTP サーバからフラッシュメモリに新しいイメージをコピー します。location は、IP アドレスまたはホスト名です。ファイル名は、ファイル転送に使 用されるディレクトリの相対パスで指定します。新しいイメージを TFTP サーバから使用 する場合は、このステップをスキップしてください。

Switch# **copy tftp://10.8.0.6/image/cat9k\_lite\_iosxe.17.11.1.SPA.bin flash:**

Destination filename [cat9k lite\_iosxe.17.11.1.SPA.bin]? Accessing tftp://10.8.0.6//cat9k\_lite\_iosxe.17.11.1.SPA.bin... Loading /cat9k lite iosxe.17.11.1.SPA.bin from 10.8.0.6 (via GigabitEthernet0/0): !!!!!!!!!!!!!!!!!!!!!!!!!!!!!!!!!!!!!!!!!!!!!!!!!!!!!!!!!!!!!!!!!!!!!!!!!!!!!!!!!!!!!!!!!!!!!!!!!!!!!!!!!!!!!! [OK - 508584771 bytes] 508584771 bytes copied in 101.005 secs (5035244 bytes/sec)

# b) **dir flash:**

このコマンドを使用して、イメージがフラッシュに正常にコピーされたことを確認しま す。

Switch# **dir flash:\*.bin** Directory of flash:/\*.bin

Directory of flash:/

434184 -rw- 508584771 Mon Jul 24 2023 13:35:16 -07:00 cat9k\_lite\_iosxe.17.11.1.SPA.bin 11353194496 bytes total (9055866880 bytes free)

# ステップ **3** ブート変数を設定

#### a) **boot system flash:packages.conf**

このコマンドを使用して、ブート変数を **flash:packages.conf** に設定します。

Switch(config)# **boot system flash:packages.conf**

#### b) **no boot manual**

スイッチを自動ブートに設定するには、このコマンドを使用します。

Switch(config)# **no boot manual** Switch(config)# **exit**

## c) **write memory**

このコマンドを使用して、ブート設定を保存します。

Switch# **write memory**

## d) **show boot**

このコマンドを使用して、ブート変数 (packages.conf) と手動ブート設定 (no) を確認し ます。

```
Switch# show boot
---------------------------
Switch 3
---------------------------
Current Boot Variables:
BOOT variable = flash:packages.conf;
```

```
Boot Variables on next reload:
BOOT variable = flash:packages.conf;
Manual Boot = no
Enable Break = yes
Boot Mode = DEVICE
iPXE Timeout = 0
```
# ステップ **4** ソフトウェアイメージをダウングレード

## **install add file activate commit**

このコマンドを使用して、イメージをインストールします。

イメージをフラッシュメモリにコピーした場合は、TFTPサーバ上またはスイッチのフラッシュ ドライブ上のソースイメージを指定することを推奨します。

次の例では、**install add file activate commit** コマンドを使用して Cisco IOS XE Dublin 17.11.1 ソ フトウェアイメージをフラッシュにインストールしています。

Switch# **install add file flash:cat9k\_lite\_iosxe.17.11.01.SPA.bin activate commit activate commit**

install add activate commit: START Mon Jul 24 13:17:28 IST 2023 install\_add\_activate\_commit: Adding PACKAGE install add activate commit: Checking whether new add is allowed ....

--- Starting initial file syncing --- Info: Finished copying flash:cat9k lite iosxe.17.11.01.SPA.bin to the selected switch(es) Finished initial file syncing

```
--- Starting Add ---
```

```
Performing Add on all members
  [1] Add package(s) on switch 1
  [1] Finished Add on switch 1
Checking status of Add on [1]
Add: Passed on [1]
Finished Add
Image added. Version: 17.11.01.0.203
install_add_activate_commit: Activating PACKAGE
gzip: initramfs.cpio.gz: decompression OK, trailing garbage ignored
Following packages shall be activated:
/flash/cat9k_lite-webui.17.11.01.SPA.pkg
/flash/cat9k_lite-srdriver.17.11.01.SPA.pkg
/flash/cat9k_lite-rpboot.17.11.01.SPA.pkg
/flash/cat9k_lite-rpbase.17.11.01.SPA.pkg
This operation may require a reload of the system. Do you want to proceed? [y/n]y--- Starting Activate ---
Performing Activate on all members
Jul 24 13:29:31.133: %INSTALL-5-INSTALL_AUTO_ABORT_TIMER_PROGRESS: R0/0: rollback_timer:
Install auto abort timer will expire in 7200 seconds
*Jul 24 13:29:31.093 IST: %INSTALL-5-INSTALL_AUTO_ABORT_TIMER_PROGRESS: Switch 1 R0/0:
rollback timer: Install auto abort timer will expire in 7200 seconds [1] Activate
package(s) on switch 1
    --- Starting list of software package changes ---
   Old files list:
      Removed cat9k_lite-rpbase.17.12.01.SPA.pkg
      Removed cat9k_lite-rpboot.17.12.01.SPA.pkg
      Removed cat9k_lite-srdriver.17.12.01.SPA.pkg
      Removed cat9k_lite-webui.17.12.01.SPA.pkg
    New files list:
      Added cat9k_lite-rpbase.17.11.01.SPA.pkg
      Added cat9k_lite-rpboot.17.11.01.SPA.pkg
     Added cat9k_lite-srdriver.17.11.01.SPA.pkg
      Added cat9k_lite-webui.17.11.01.SPA.pkg
    Finished list of software package changes
  [1] Finished Activate on switch 1
Checking status of Activate on [1]
Activate: Passed on [1]
Finished Activate
--- Starting Commit ---
Performing Commit on all members
  [1] Commit package(s) on switch 1
  [1] Finished Commit on switch 1
Checking status of Commit on [1]
Commit: Passed on [1]
Finished Commit
Send model notification for install add activate_commit before reload
Install will reload the system now!
SUCCESS: install_add_activate_commit Mon Jul 24 13:30:52 IST 2023
Jul 24 13:30:53.573: %INSTALL-5-INSTALL_COMPLETED_INFO: R0/0: install_engine: Completed
 install one-shot PACKAGE flash:cat9k_lite_iosxe.17.11.01.SPA.bin
Jul 24 13:30:53.573 %INSTALL-5-INSTALL COMPLETED INFO: R0/0: install_engine: Completed
install one-shot PACKAGE flash:cat9k_lite_iosxe.17.11.01.SPA.bin
switch3#
Chassis 1 reloading, reason - Reload command
```
\*Jul 24 13:30:53.529 IST: %INSTALL-5-INSTALL\_COMPLETED\_INFO: Switch 1 R0/0: install\_engine: Completed install one-shot PACKAGE flash:cat9k\_lite\_iosxe.17.11.01.SPA.bin

\*Jul 24 13:30:54.526 IST: %STACKMGR-1-RELOAD: Switch 1 R0/0: stack\_mgr: Reloading due to reason Reload command Jul 24 13:30:58.121: %PMAN-5-EXITACTION: F0/0: pvp: Process manager is exiting: reload fp actionrequested Jul 24 13:31:01.303: %PMAN-5-EXITACTION: R0/0: pvp: Process manager is exiting: rp processes exit with reload switch code

**install addfile activate commit**コマンドを実行した後に、システムは自動的にリロー ドします。システムを手動でリロードする必要はありません。 (注)

# ステップ **5** バージョンの確認

# **show version**

イメージが起動したら、このコマンドを使用して新しいイメージのバージョンを確認します。

ソフトウェアイメージをダウングレードしても、ブートローダのバージョンはダウ ングレードされません。更新された状態のままになります。 (注)

次の **show version** コマンドの出力例では、デバイスの Cisco IOS XE Dublin 17.11.1 イメージの 情報が表示されています。

```
Switch# show version
Cisco IOS XE Software, Version 17.11.01
Cisco IOS Software [Dublin], Catalyst L3 Switch Software (CAT9K_LITE_IOSXE), Version
17.11.1, RELEASE SOFTWARE (fc2)
Technical Support: http://www.cisco.com/techsupport
Copyright (c) 1986-2023 by Cisco Systems, Inc.
<output truncated>
```
翻訳について

このドキュメントは、米国シスコ発行ドキュメントの参考和訳です。リンク情報につきましては 、日本語版掲載時点で、英語版にアップデートがあり、リンク先のページが移動/変更されている 場合がありますことをご了承ください。あくまでも参考和訳となりますので、正式な内容につい ては米国サイトのドキュメントを参照ください。